## 工程を誤って削除してしまった場合

## アンドゥー機能

作図、加工 共にアンドゥー機能が有効です。

アンドゥーアイコンをクリックしてください。

また、アイコンの▼をクリックすると、履歴が表示され、複数行程前まで一度に戻る事ができます。

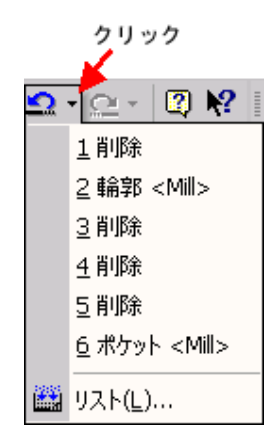